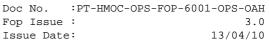

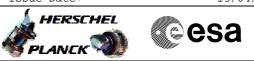

## Procedure Summary

#### Objectives

This procedure describes the steps needed to select the TC uplink bit rate (high or low) on the receiver 1 (nominal RX).

This procedure does not use the logical addressing, thus must be executed under Ground control (the commands used cannot be inserted in the MTL).

### Summary of Constraints

The RX bit rate is selected through ASW  ${\rm TC(8,4,115,10)}\,;$  thus the status of the ASW function "TTC Management" has to be "running".

Note that: - TC rate = 125 bps is foreseen when the S/C is in "Sun

Acquisition otherwise" and in "Survival" mode; - TC rate = 4 kbps is foreseen when the S/C is in "Launch", "Sun Acquisition after separation", "Nominal" and "Earth Acquisition" mode.

The TC bit rate from ground shall be in line with the on-board Rx TC bit rate, to permit to the S/C receivers to acquire the TC signal.

RXs TC threshold is - 120 dBm at 4Kbps TC rate RXs TC threshold is - 133.5 dBm at 125 bps TC rate RXs carrier acquisition thershold is - 137 dBm

### Spacecraft Configuration

Start of Procedure

CDMU in default configuration; RX1 set to any bit rate.

End of Procedure

CDMU in default configuration; RX1 bit rate updated.

### Reference File(s)

Input Command Sequences

Output Command Sequences

HFRR1BR1 HFRR1BR2

Referenced Displays

ANDS GRDS SLDS

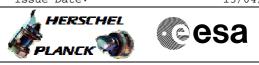

Select RX1 TC bit rate File: H\_FCP\_TTC\_R1BR.xls Author: E. Picallo

## Configuration Control Information

| DATE     | FOP ISSUE | VERSION | MODIFICATION DESCRIPTION                       | AUTHOR        | SPR REF |
|----------|-----------|---------|------------------------------------------------|---------------|---------|
| 11/07/08 | 1         | 1       | Created                                        | R. Miniscalco |         |
| 02/12/08 | 2         | 2       | Added TC bit rate via 1553 TM                  | E. Picallo    |         |
| 21/03/09 | 2.2       | 2.01    | Validation : RXs TC thresholds constrain added | E. Picallo    |         |

Doc No. :PT-HMOC-OPS-FOP-6001-OPS-OAH Fop Issue : 3.0 Issue Date: 13/04/10

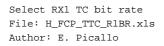

HERSCHEL PLANCK

# Procedure Flowchart Overview

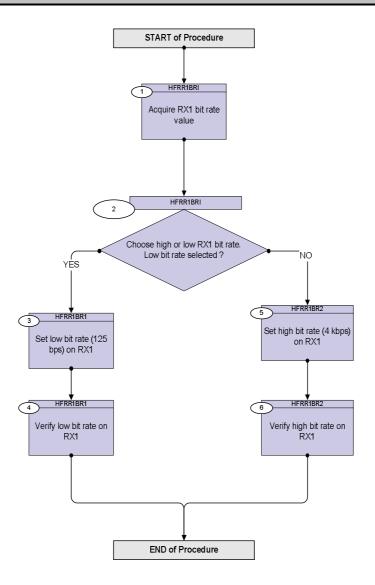

Doc No. :PT-HMOC-OPS-FOP-6001-OPS-OAH Fop Issue : 3.0 Issue Date: 13/04/10

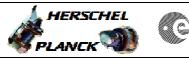

esa

Select RX1 TC bit rate File: H\_FCP\_TTC\_R1BR.xls Author: E. Picallo

| Step<br>No. | Time                                                                          | Activity/Remarks                                                                                                    | TC/TLM    | Display/ Branch             |  |  |  |  |  |
|-------------|-------------------------------------------------------------------------------|----------------------------------------------------------------------------------------------------|-----------|-----------------------------|--|--|--|--|--|
|             |                                                                               | Beginning of Procedure                                                                                                    |           |                             |  |  |  |  |  |
|             | <i>TC Seq. Name :HFRR1BRI</i> (Select RX1 TC rate )<br>Select RX1 TC bit rate |                                                                                                    |           |                             |  |  |  |  |  |
|             |                                                                               | TimeTag Type: N<br>Sub Schedule ID:                                                                                               |           |                             |  |  |  |  |  |
|             |                                                                               |                                                                                                    |           |                             |  |  |  |  |  |
| 1           |                                                                               | Acquire RX1 bit rate value                                                                                                    |           | Next Step:<br>2             |  |  |  |  |  |
|             |                                                                               | Verify Rx1 TC Bit Rate Telemetry<br>RX1 125-4K Stat RMB17442                                                                      |           | AND=ZAZ7I999                |  |  |  |  |  |
|             |                                                                               | Verify Rx1 TC Bit Rate Telemetry<br>X1 TcBitRateTCB RMB61442                                                                      |           | AND=ZAZ7I999                |  |  |  |  |  |
| 2           |                                                                               | Choose high or low RX1 bit rate.<br>Low bit rate selected ?                                                                       |           | Next Step:<br>YES 3<br>NO 5 |  |  |  |  |  |
|             |                                                                               |                                                                                                    |           |                             |  |  |  |  |  |
|             |                                                                               | TC Seq. Name :HFRR1BR1 (RX1 for Low rate)                                                                                         |           |                             |  |  |  |  |  |
|             |                                                                               | TimeTag Type: N<br>Sub Schedule ID:                                                                                               |           |                             |  |  |  |  |  |
| 3           |                                                                               | Set low bit rate (125 bps) on RX1                                                                                                 |           | Next Step:<br>4             |  |  |  |  |  |
|             |                                                                               | Execute Telecommand                                                                                                    |           |                             |  |  |  |  |  |
|             |                                                                               | Xpnd_A_Rx125bps                                                                                                    | DC93E170  |                             |  |  |  |  |  |
|             |                                                                               | TC Control Flags :                                                                                                    |           |                             |  |  |  |  |  |
|             |                                                                               | GBM IL DSE<br>Y                                                                                                    |           |                             |  |  |  |  |  |
|             |                                                                               | Subsch. ID : 10<br>Det. descr. : XPND A Select Rx bit rate to 125bps<br>TC(8,4,115,10)                                            |           |                             |  |  |  |  |  |
|             |                                                                               |                                                                                                    |           |                             |  |  |  |  |  |
| 4           |                                                                               | Verify low bit rate on RX1                                                                                                    |           | Next Step:<br>END           |  |  |  |  |  |
|             |                                                                               | Verify Rx1 TC Bit Rate Telemetry<br>RX1 125-4K Stat RMB17442                                                                      | = 125 bps | AND=ZAZ7I999                |  |  |  |  |  |
|             |                                                                               | Verify Rx1 TC Bit Rate Telemetry<br>X1 TcBitRateTCB RMB61442                                                                      | = Low     | AND=ZAZ7I999                |  |  |  |  |  |
|             |                                                                               | The TC bit rate from ground shall be in line with the on-board Rx1 TC bit rate (125 bps), to permit to Rx1 acquire the TC signal. |           |                             |  |  |  |  |  |
|             |                                                                               |                                                                                                    |           | <u> </u>                    |  |  |  |  |  |

Doc No. :PT-HMOC-OPS-FOP-6001-OPS-OAH Fop Issue : 3.0 Issue Date: 13/04/10

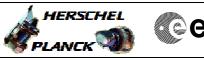

Select RX1 TC bit rate File: H\_FCP\_TTC\_R1BR.xls Author: E. Picallo

| Step<br>No. | Time | Activity/Remarks                                                                                                    | TC/TLM   | Display/ Branch   |
|-------------|------|----------------------------------------------------------------------------------------------------|----------|-------------------|
| 10.         | TTWG | TC Seq. Name :HFRR1BR2 (RX1 for High Rate)                                                                                       | 10/104   | Dispiay/ Branch   |
|             |      | TimeTag Type: N<br>Sub Schedule ID:                                                                                              |          |                   |
| 5           |      | Set high bit rate (4 kbps) on RX1                                                                                                |          | Next Step:<br>6   |
|             |      | Execute Telecommand                                                                                                    |          |                   |
|             |      | Xpnd_A_Rx4kbps                                                                                                    | DC94E170 |                   |
|             |      | TC Control Flags :<br>GBM IL DSE<br>Y                                                                                            |          |                   |
|             |      | Subsch. ID : 10<br>Det. descr. : XPND A Select Rx bit rate to 4kbps<br>TC(8,4,115,10)                                            |          |                   |
|             |      |                                                                                                    |          |                   |
| 6           |      | Verify high bit rate on RX1                                                                                                    |          | Next Step:<br>END |
|             |      | Verify Rx1 TC Bit Rate Telemetry                                                                                                 |          |                   |
|             |      | RX1 125-4K Stat RMB17442                                                                                                    | = 4 Kbps | AND=ZAZ7I999      |
|             |      | Verify Rx1 TC Bit Rate Telemetry<br>X1 TcBitRateTCB RMB61442                                                                     | = High   | AND=ZAZ71999      |
|             |      | The TC bit rate from ground shall be in line with the on-board Rx1 TC bit rate (4 kbps), to permit to Rx1 acquire the TC signal. |          |                   |
|             |      |                                                                                                    |          |                   |
|             |      |                                                                                                    |          |                   |
|             |      | End of Procedure                                                                                                    |          |                   |
|             |      |                                                                                                    |          |                   |